安装指南 | Setup Guide 4200, Ink Advantage 4200 HP DeskJet All-in-One series

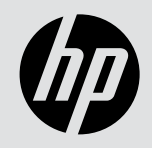

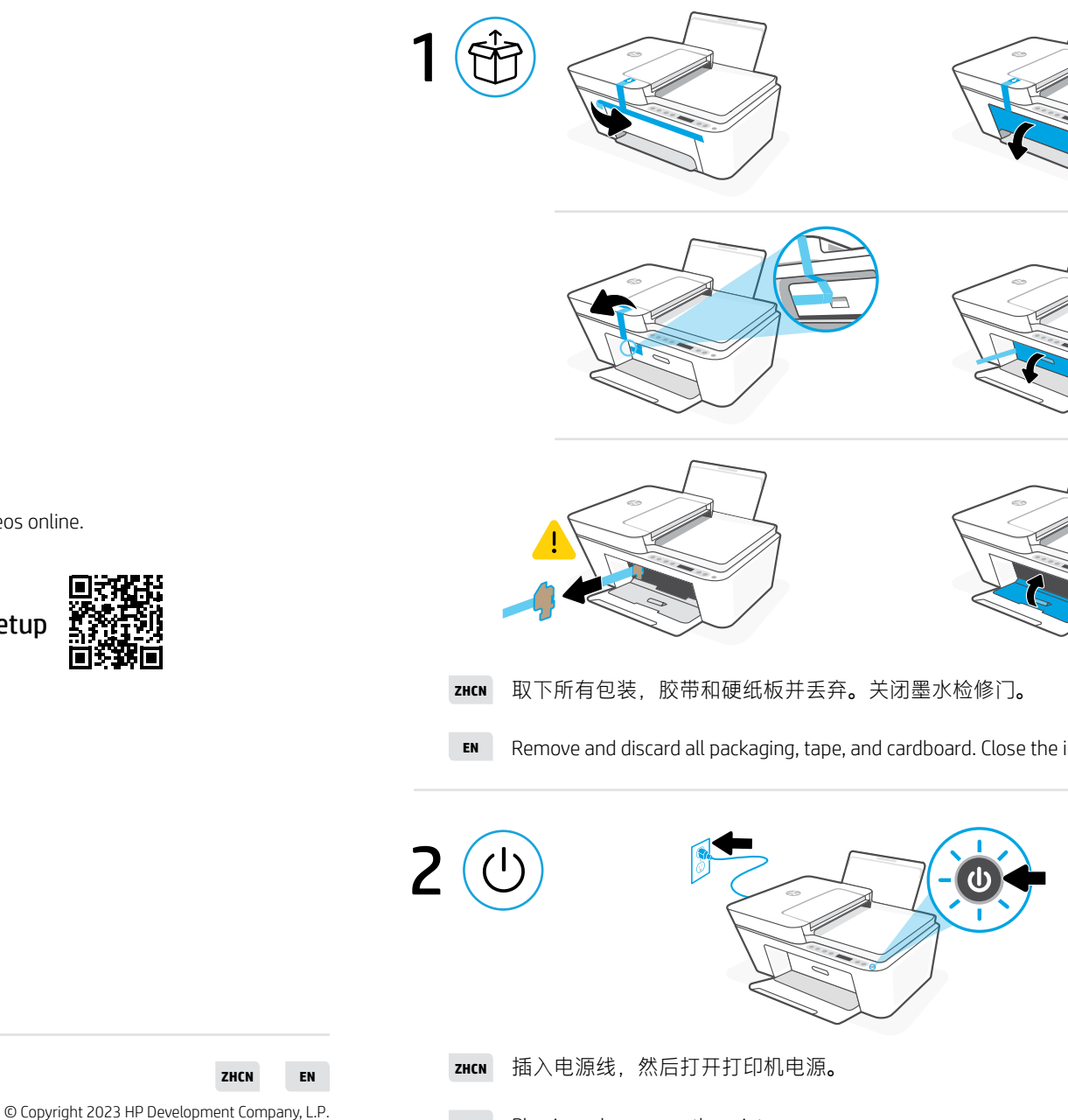

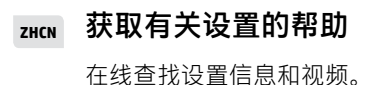

Find setup information and videos online. **EN** Get help with setup

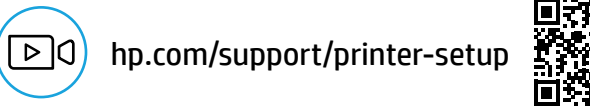

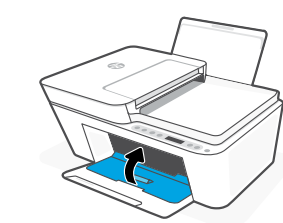

**EN** Remove and discard all packaging, tape, and cardboard. Close the ink access door.

<u>. India bila ididi ididil bil bili iladi idil boll boll boll idi idil idi</u> <u>\* 1991 | 1991 | 1993 | 1994 | 1995 | 1996 | 1996 | 1997 | 1998 | 1998 | 1998 | 1998 </u>

中国印刷 Printed in China

**EN** Plug in and power on the printer.

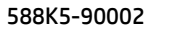

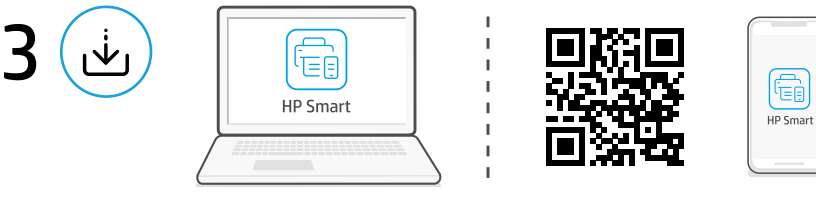

## [123.hp.com](https://123.hp.com)

## **ZHCN** 安装 HP Smart 软件

在计算机或移动设备上,访问[123.hp.com](https://123.hp.com) 以安装所需的 HP Smart 软件。

## **EN** Install HP Smart software

On a computer or mobile device, go to [123.hp.com](https://123.hp.com) to install the required HP Smart software.

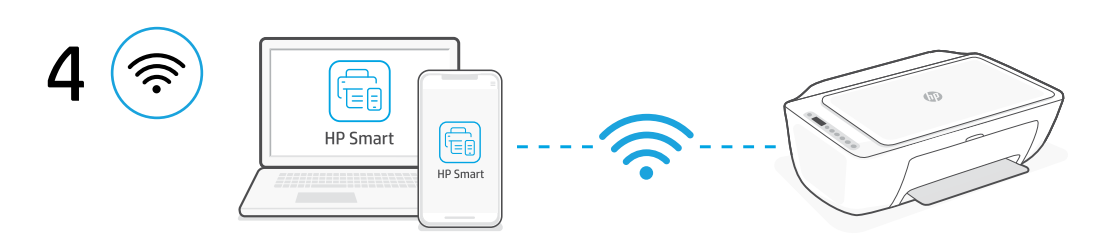

**ZHCN** 使用 HP Smart 软件将打印机连接至 Wi-Fi 网络。此打印机仅支持 2.4 GHz 网络。

**EN** Connect the printer to a Wi-Fi network using HP Smart software. This printer only supports 2.4 GHz networks.

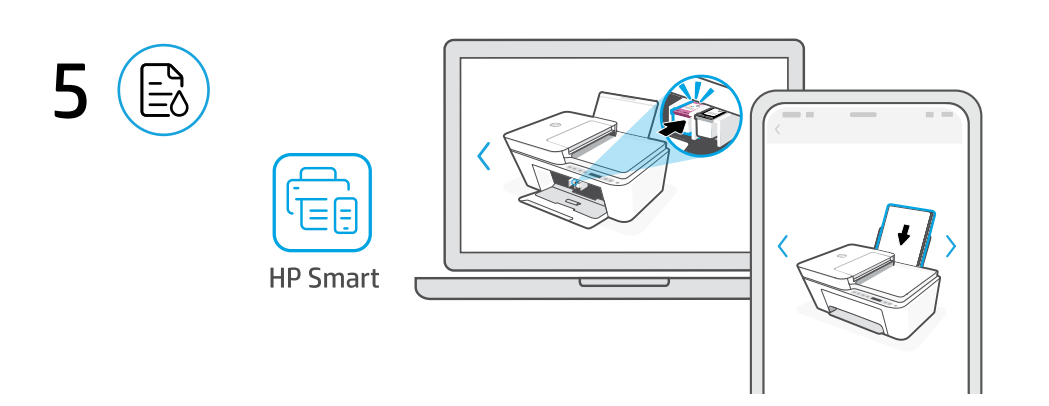

- **ZHCN** 使用 HP Smart 软件中的引导设置和动画教程安装墨水和纸张。
- **EN** Install ink and paper using guided setup and animations in the HP Smart software.

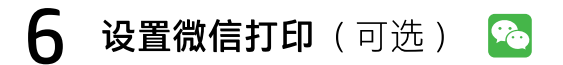

注意:微信仅在部分国家/地区可用。

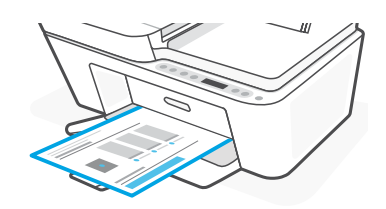

## 当完成以上安装步骤并将打印机成功连接至无线网络后, 打印机将自动打印出一张带有二维码的信息页。

如果您没有获得信息页,请访问此网址或扫描此二维码并根据教程重新打印信息页。 <https://iot.eprintsw.com/www/faq.html>

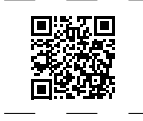

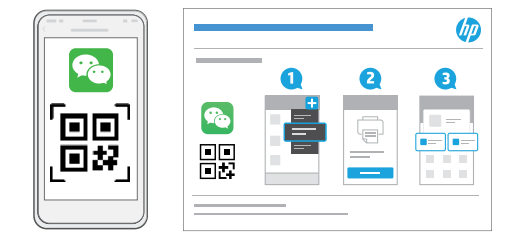

使用微信扫描信息页上的二维码以启用"惠普云打印"微信小程序, 并根据页面提示完成打印机的绑定。

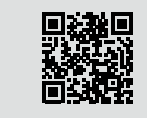

获取有关设置的帮助 在线查找设置信息和视频。 [hp.com/support/printer-setup](https://www.hp.com/support/printer-setup )

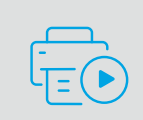